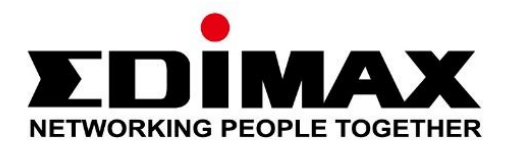

# **EU-4308**

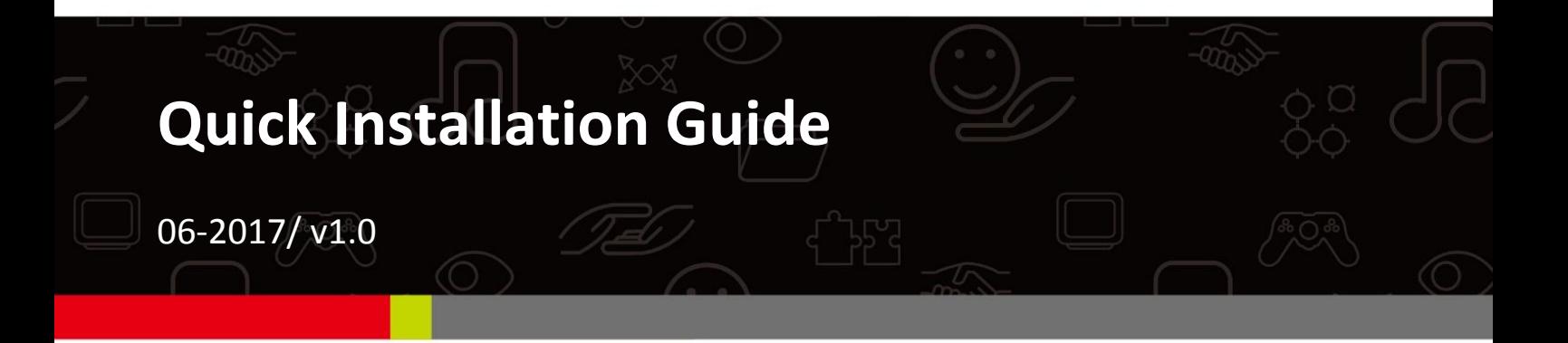

## **Edimax Technology Co., Ltd.**

No. 278, Xinhu 1st Rd., Neihu Dist., Taipei City, Taiwan Email: support@edimax.com.tw

## **Edimax Technology Europe B.V.**

Fijenhof 2, 5652 AE Eindhoven, The Netherlands Email: support@edimax.nl

## **Edimax Computer Company**

3350 Scott Blvd., Bldg.15 Santa Clara, CA 95054, USA Live Tech Support: 1(800) 652-6776 Email: support@edimax.com

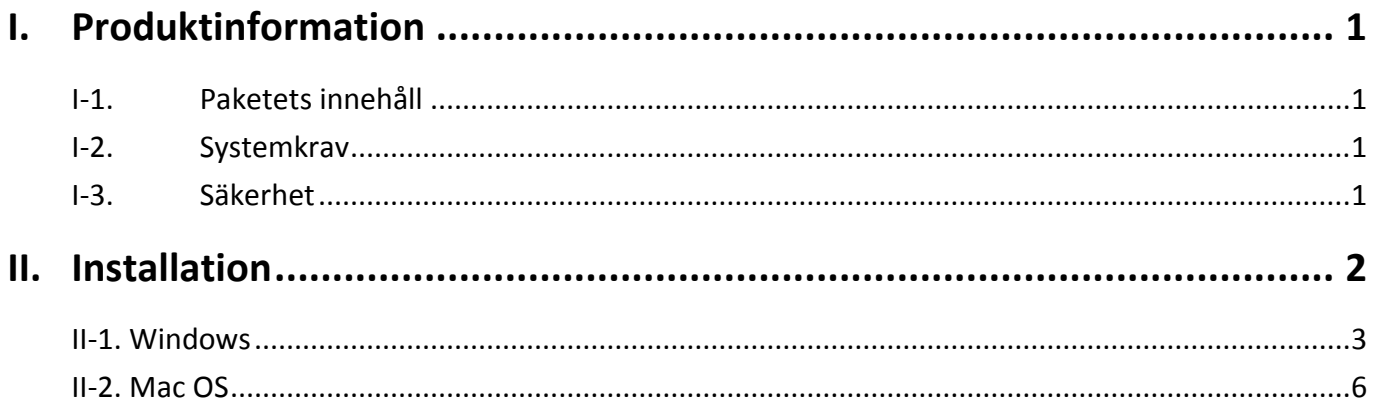

## **Multi-Language Quick Installation Guide (QIG) on the CD**

**Čeština:** Českého průvodce rychlou instalací naleznete na přiloženém CD s ovladači

**Deutsch:** Finden Sie bitte das deutsche S.A.L. beiliegend in der Treiber CD

**Español:** Incluido en el CD el G.R.I. en Español.

**Français:** Veuillez trouver l'français G.I.R ci-joint dans le CD

**Italiano:** Incluso nel CD il Q.I.G. in Italiano.

**Magyar:** A magyar telepítési útmutató megtalálható a mellékelt CD-n

**Nederlands:** De nederlandse Q.I.G. treft u aan op de bijgesloten CD

**Polski:** Skrócona instrukcja instalacji w języku polskim znajduje się na załączonej płycie CD

**Português:** Incluído no CD o G.I.R. em Portugues

**Русский:** Найдите Q.I.G. на pусскoм языке на приложеном CD

Türkçe: Ürün ile beraber gelen CD içinde Türkçe Hızlı Kurulum Kılavuzu'nu bulabilirsiniz

**Українська:** Для швидкого налаштування Вашого пристрою, будь ласка, ознайомтесь з інструкцією на CD

# <span id="page-3-0"></span>*I. Produktinformation*

# <span id="page-3-1"></span>**I-1. Paketets innehåll**

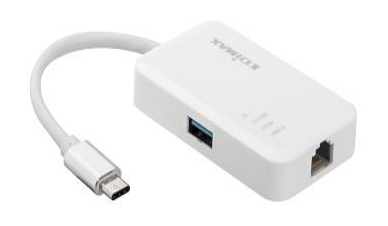

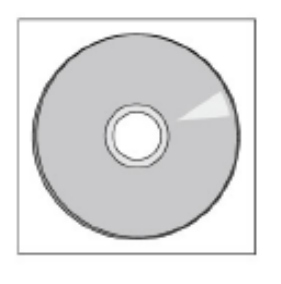

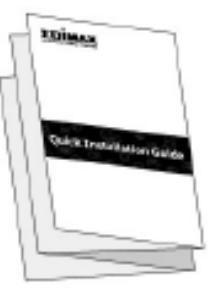

*3-Port USB 3.0 Gigabit Ethernethubb CD-ROM QIG*

# <span id="page-3-2"></span>**I-2. Systemkrav**

- Intel Premium III 1GHz (högre eller liknande)
- 256MB RAM/CD-ROM
- 100MB Hårddiskutrymme (minst)
- USB typ C-port
- Windows XP/Vista/7/8/8.1/10 högre, Mac OS 10.6 10.10 högre, Linux kärna 4.x/3.x/2.6x

# <span id="page-3-3"></span>**I-3. Säkerhet**

För att garantera säker drift för enheten och dess användare, läs igenom och agera i enlighet med följande säkerhetsinstruktioner.

- **1.** USB Fast Ethernet-hubben är endast designad för inomhusbruk, placera inte den trådlösa adaptern utomhus.
- **2.** Placera inte USB Fast Ethernet-hubben i eller i närheten av heta/fuktiga platser såsom i kök eller i badrum.
- **3.** USB Fast Ethernet-hubben innehåller små delar som är farliga för små barn under 3 års ålder. Förvara den trådlösa adaptern utom räckhåll för barn.
- **4.** Den finns inga användarservicebara delar i USB Fast Ethernet-hubben. Om du får problem med den trådlösa adaptern, kontakta din återförsäljare och be om hjälp.
- **5.** USB Fast Ehternet-hubben är en elektrisk enhet och om det blir våt av någon anledning skall användning omedelbart avslutas. Kontakta en erfaren elektrisk tekniker för ytterligare hjälp.

<span id="page-4-0"></span>**1.** Slå på datorn och anslut Ethernet-hubben till ett tillgängligt USB typ C-uttag på datorn.

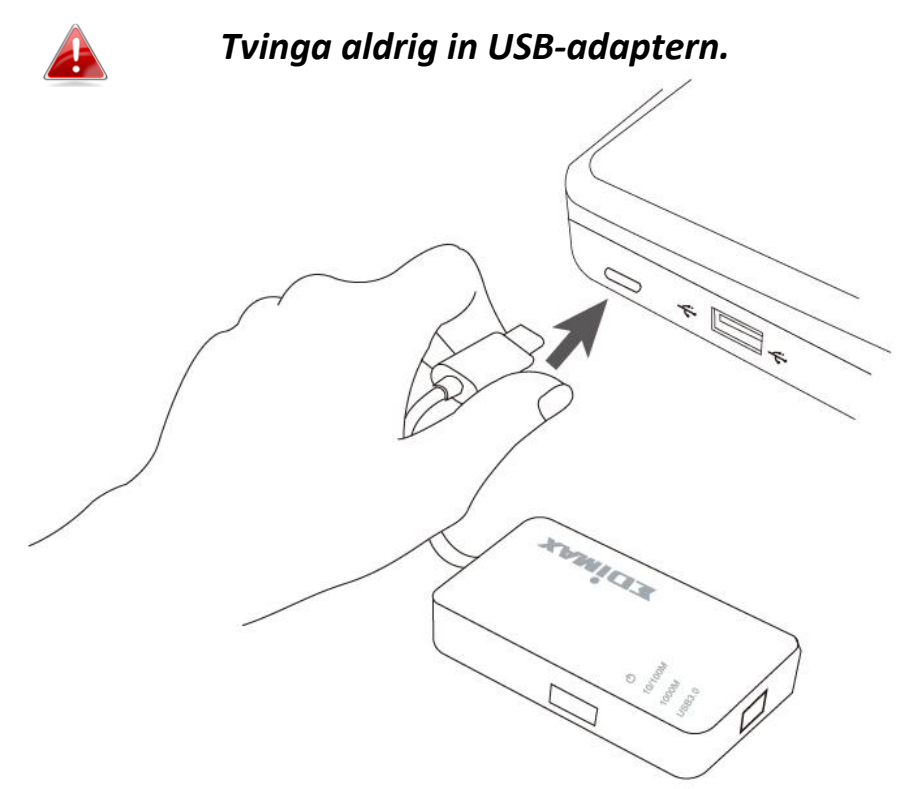

**2.** Sätt i den medföljande CD-skivan i CD-enheten på datorn.

*Installationsguiden är också tillgänglig för nedladdning från Edimax webbsida.* 

**3.** För **Windows**-användare öppnas installationsguiden. För **Mac**-användare öppnas CD:skivans "Mac" mapp.

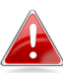

*Om CD-skivan inte startar automatiskt eller om du laddat ned installationsguiden, bläddra till mappen* "*Autorun*"*, eller* "*Mac*" *på CD-skivan för respektive användare av Windows eller Mac.*

**4.** Följ instruktionerna i tillämpligt kapitel för ditt operativsystem.

# <span id="page-5-0"></span>**II-1. Windows**

## **Installation av drivrutin**

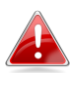

*Om Cd-skivan inte startar automatiskt, öppna filen* "*Autorun.exe*" *för att starta installationsguiden.*

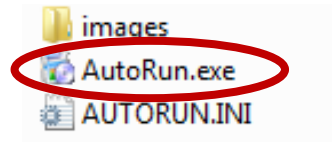

**1.** Klicka på USB Fast Ethernet adaptern för att fortsätta.

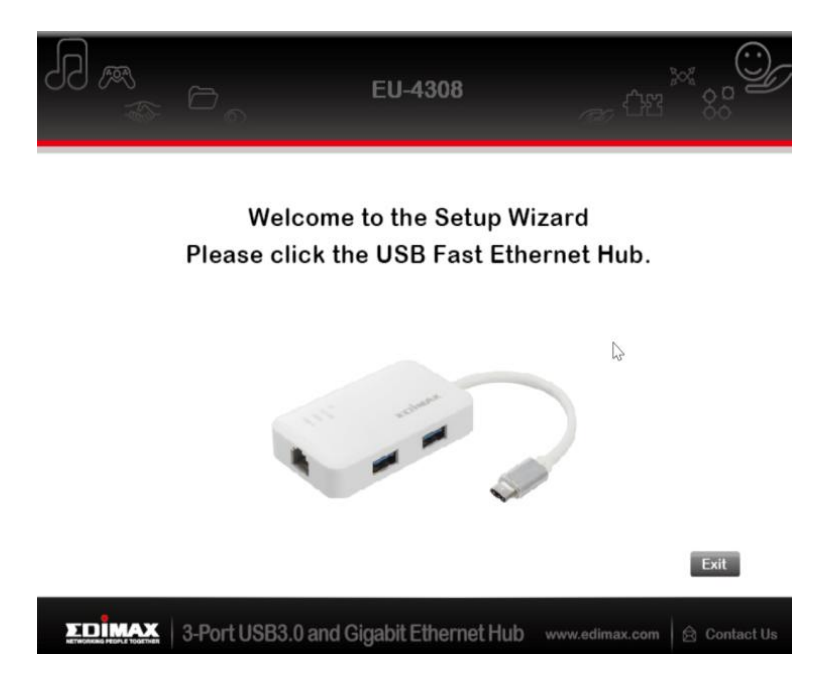

**2.** Klicka på "Installera drivrutin" för att installera drivrutinen.

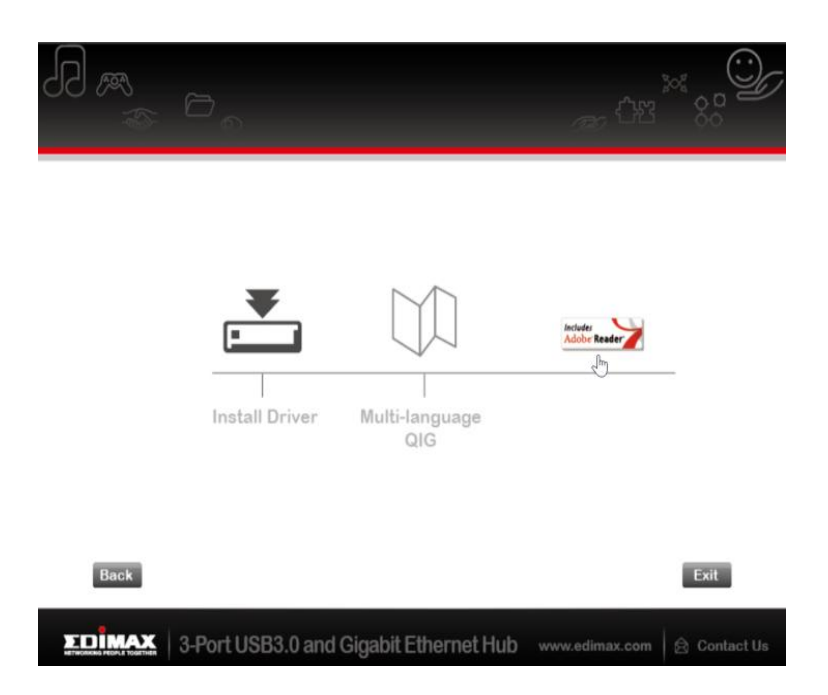

# **3.** Du kommer att se följande popup-fönster "Förbereder installation…".

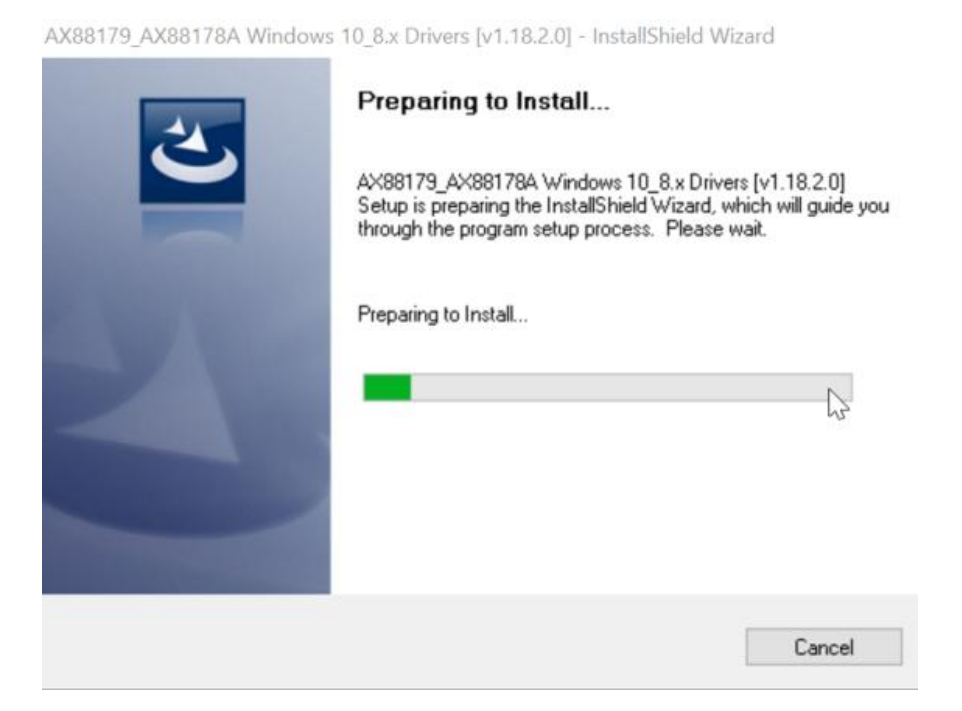

**4.** Klicka på "Avsluta" för att avsluta installationen av drivrutinen

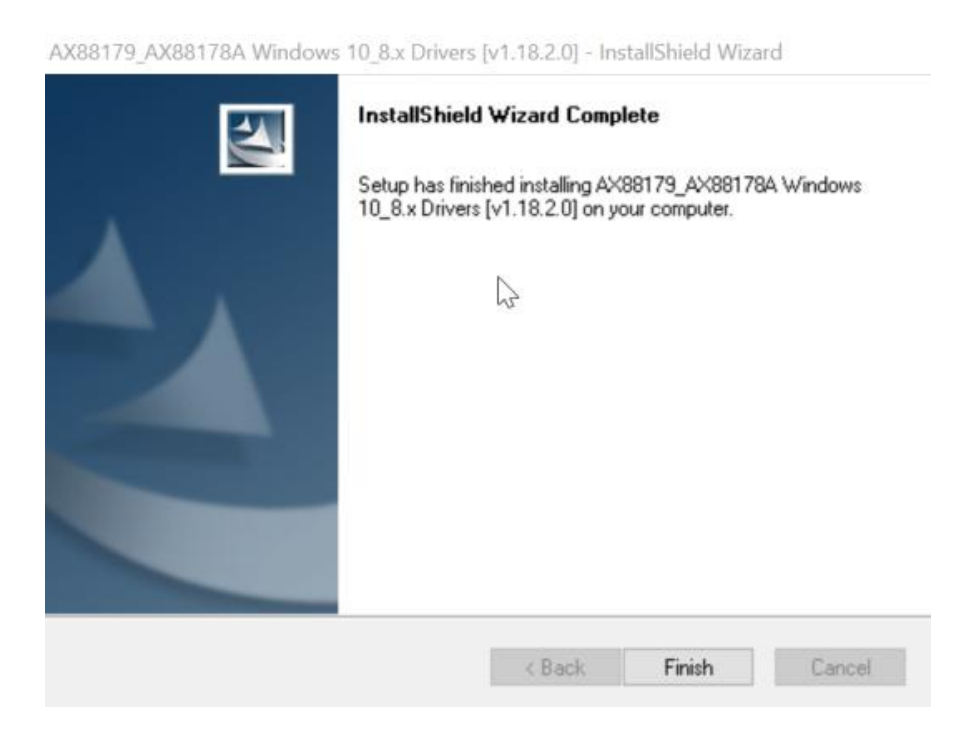

**5.** Klicka på "Lämna" för att stänga installationsguiden.

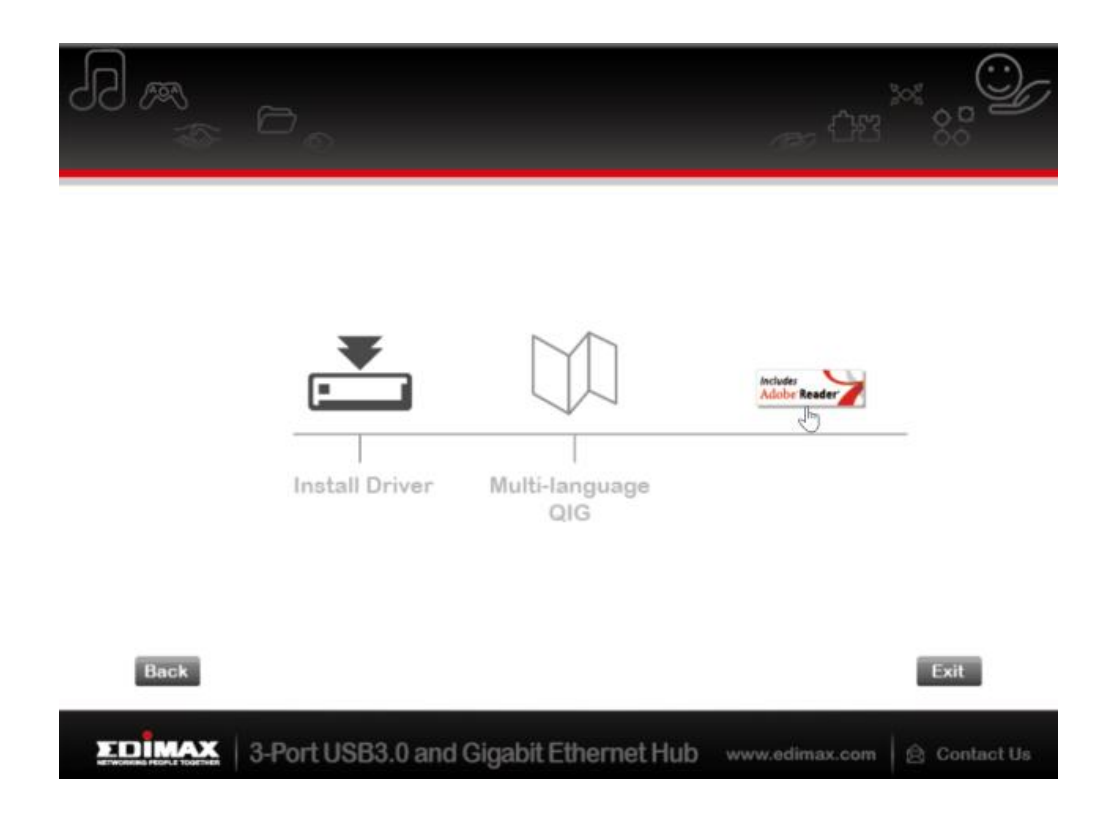

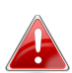

*Den flerspråkiga snabbinstallationsguiden är också inkluderad på CD-skivan. För att öppna den klicka på* "*Multi-language QIG*"*.*

# <span id="page-8-0"></span>**II-2. Mac OS**

# **Installation av drivrutin**

**1.** Klicka på "AX88179\_178A.dmg", följande "AX88179" virtuella disk kommer att visas på skrivbordet för ditt Mac OSX system (kommer att tas bort automatiskt efter att ditt Mac OSX system startar om).

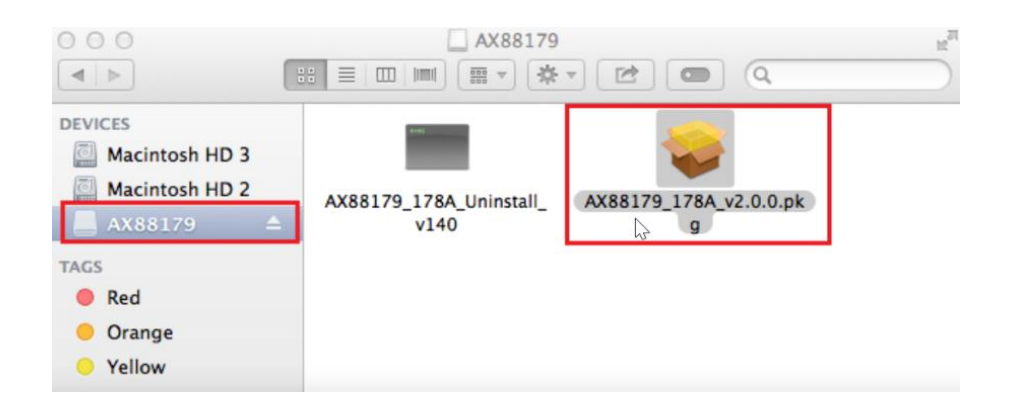

**2.** Klicka på "**AX88179\_178A\_vx.x.x.pkg**" ("x.x.x" är drivrutinens versionsnummer) och följande installationsdialogruta för drivrutinen visas. Klicka på "Fortsätt" för att starta installationen och följ instruktionerna för att fortsätta med installationen.

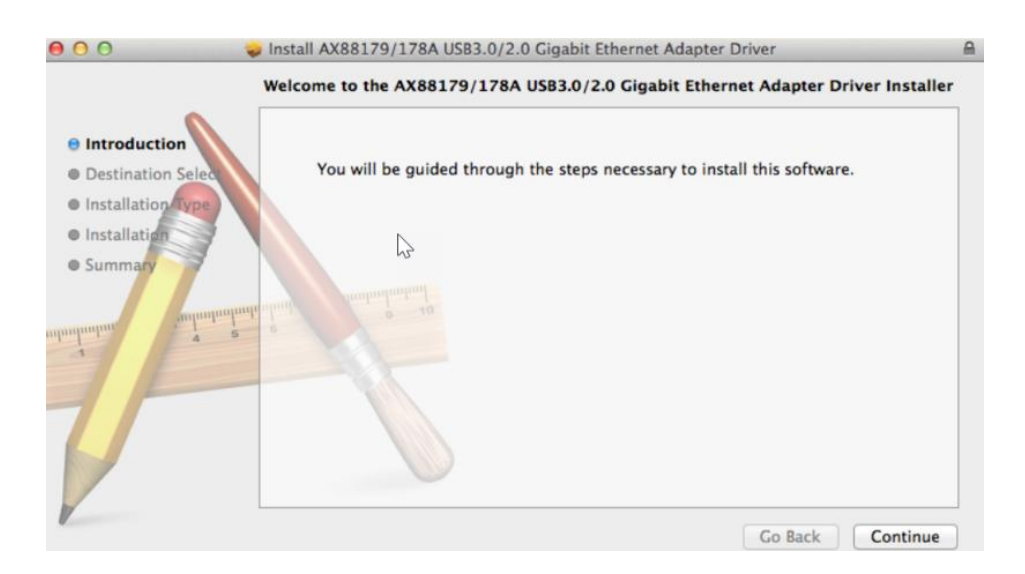

**3.** Klicka på "Installera" för att fortsätta med installationsprocessen.

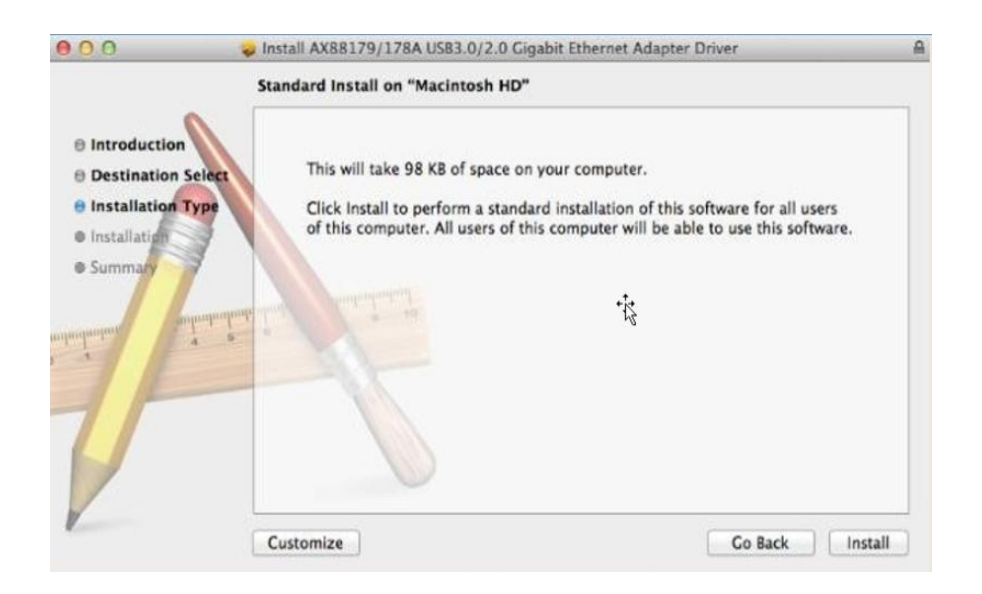

**4.** Du kan behöva ange ditt användarlösenord under installationen av drivrutinen.

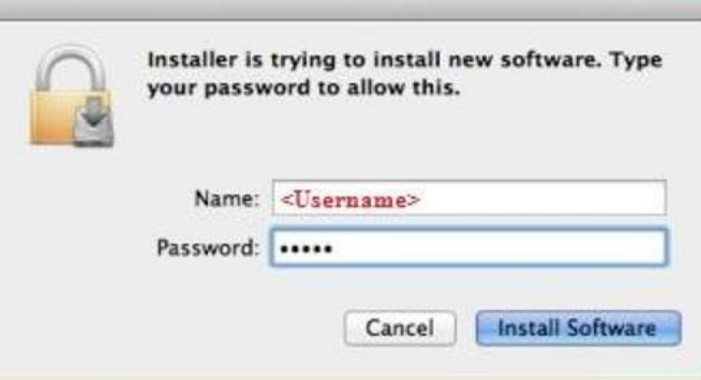

**5.** Klicka på "Fortsätt installationen" för att fortsätta med installationsprocessen.

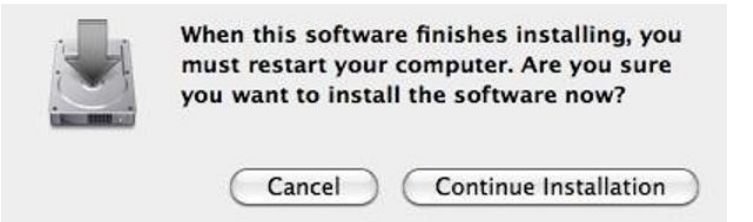

**6.** Klicka på "Starta om" för att starta om ditt Mac OSX system och avsluta installationen.

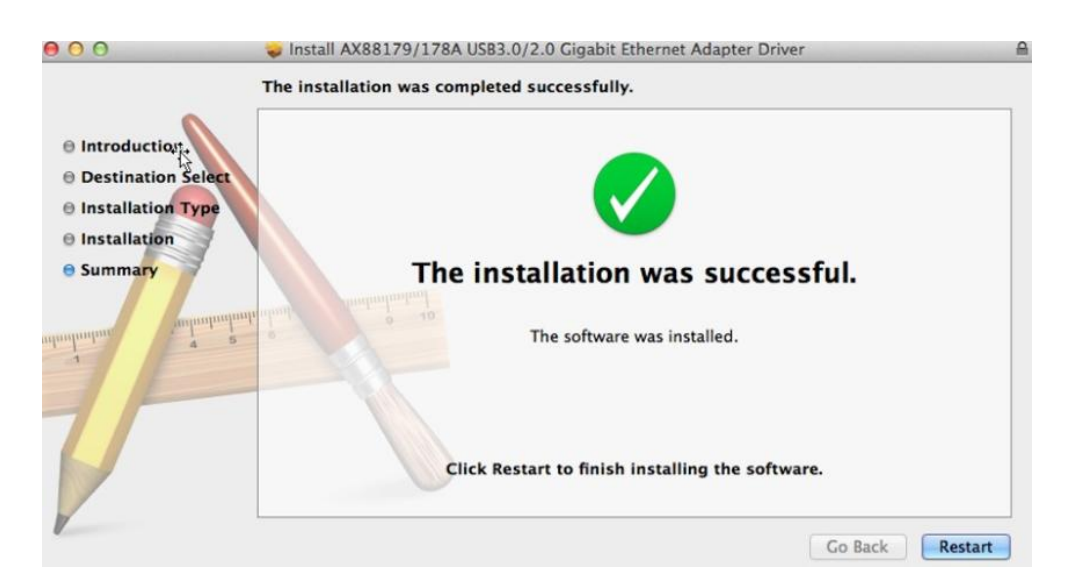

- **7.** Efter start av ditt Mac OSX system, koppla in din EU-4308 USB-programvarunyckel i USB typ C-porten i ditt Mac OSX system. Se följande information för att dubbelkontrollera att din USB-programvarunyckel har identifierats av ditt Mac OSX system och att AX88179/AX88178A Mac OSX har blivit korrekt installerat.
	- (1) Du kant kontrollera informationen om Försäljar-/produkt-ID för din USB-programvarunyckel här.

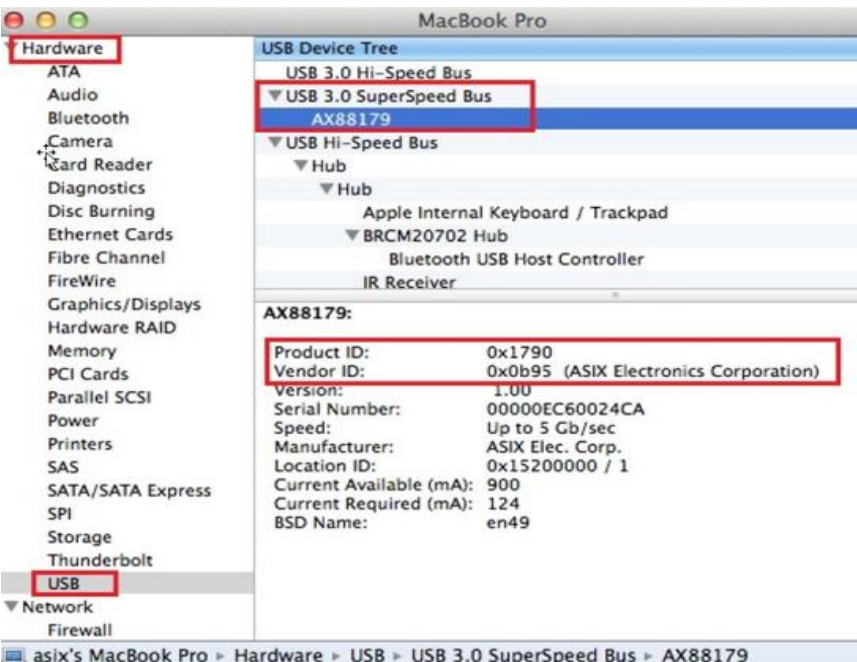

(2) Du kan kontrollera den installerade AX88179/AX88178A Mac OSX drivrutinversionen genom att köra kommandot "kextstat" **8.** Välj Apple-menyn, Systempreferenser klicka sedan på Nätverk. Välj det nya "AX88179 USB 3.0 till Gigabit Ethernet" nätverksgränssnittet och tryck på "Skapa" följt av "Tillämpa" för att det nya nätverksgränssnittet skall träda i kraft.

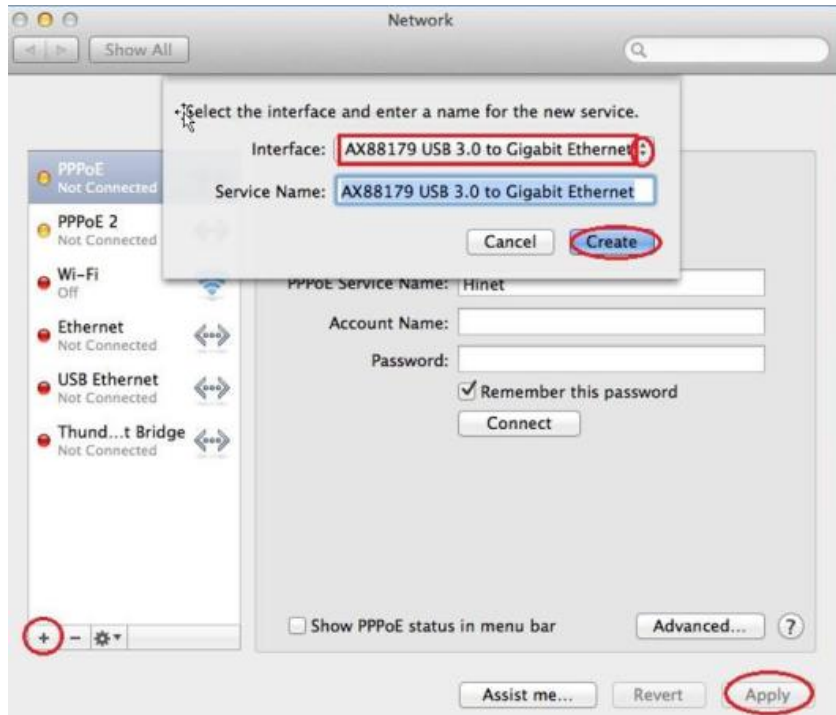

9. Den nya "AX88179 USB 3.0 till Gigabit Ethernet" drivrutinen skall vara klar.

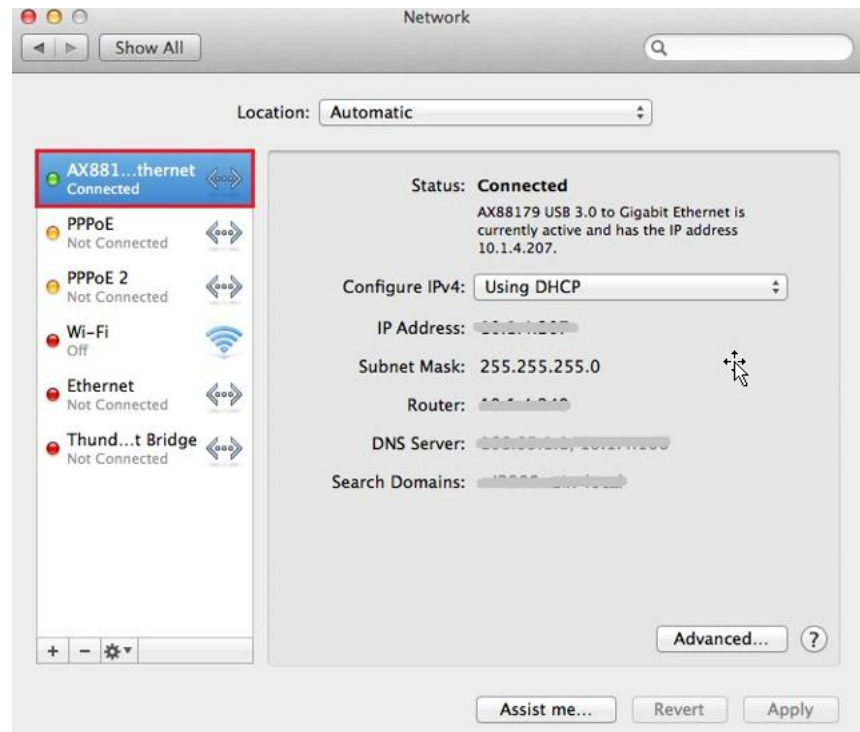

## **Federal Communication Commission Interference Statement**

This equipment has been tested and found to comply with the limits for a Class B digital device, pursuant to Part 15 of FCC Rules. These limits are designed to provide reasonable protection against harmful interference in a residential installation. This equipment generates, uses, and can radiate radio frequency energy and, if not installed and used in accordance with the instructions, may cause harmful interference to radio communications. However, there is no guarantee that interference will not occur in a particular installation. If this equipment does cause harmful interference to radio or television reception, which can be determined by turning the equipment off and on, the user is encouraged to try to correct the interference by one or more of the following measures:

- 1. Reorient or relocate the receiving antenna.
- 2. Increase the separation between the equipment and receiver.
- 3. Connect the equipment into an outlet on a circuit different from that to which the receiver is connected.
- 4. Consult the dealer or an experienced radio technician for help.

### **FCC Caution**

This device and its antenna must not be co-located or operating in conjunction with any other antenna or transmitter. This device complies with Part 15 of the FCC Rules. Operation is subject to the following two conditions: (1) this device may not cause harmful interference, and (2) this device must accept any interference received, including interference that may cause undesired operation. Any changes or modifications not expressly approved by the party responsible for compliance could void the authority to operate equipment.

#### **Federal Communications Commission (FCC) Radiation Exposure Statement**

This equipment complies with FCC radiation exposure set forth for an uncontrolled environment. In order to avoid the possibility of exceeding the FCC radio frequency exposure limits, human proximity to the antenna shall not be less than 2.5cm (1 inch) during normal operation.

### **Federal Communications Commission (FCC) RF Exposure Requirements**

This EUT is compliance with SAR for general population/uncontrolled exposure limits in ANSI/IEEE C95.1-1999 and had been tested in accordance with the measurement methods and procedures specified in OET Bulletin 65 Supplement C. The equipment version marketed in US is restricted to usage of the channels 1-11 only. This equipment is restricted to *indoor* use when operated in the 5.15 to 5.25 GHz frequency range.

### **R&TTE Compliance Statement**

This equipment complies with all the requirements of DIRECTIVE 1999/5/EC OF THE EUROPEAN PARLIAMENT AND THE COUNCIL of March 9, 1999 on radio equipment and telecommunication terminal equipment and the mutual recognition of their conformity (R&TTE). The R&TTE Directive repeals and replaces in the directive 98/13/EEC (Telecommunications Terminal Equipment and Satellite Earth Station Equipment) As of April 8, 2000.

### **Safety**

This equipment is designed with the utmost care for the safety of those who install and use it. However, special attention must be paid to the dangers of electric shock and static electricity when working with electrical equipment. All guidelines of this and of the computer manufacture must therefore be allowed at all times to ensure the safe use of the equipment.

#### **EU Countries Intended for Use**

The ETSI version of this device is intended for home and office use in Austria, Belgium, Bulgaria, Cyprus, Czech, Denmark, Estonia, Finland, France, Germany, Greece, Hungary, Ireland, Italy, Latvia, Lithuania, Luxembourg, Malta, Netherlands, Poland, Portugal, Romania, Slovakia, Slovenia, Spain, Sweden, Turkey, and United Kingdom. The ETSI version of this device is also authorized for use in EFTA member states: Iceland, Liechtenstein, Norway, and Switzerland.

#### **EU Countries Not Intended for Use**

None

## **EU Declaration of Conformity**

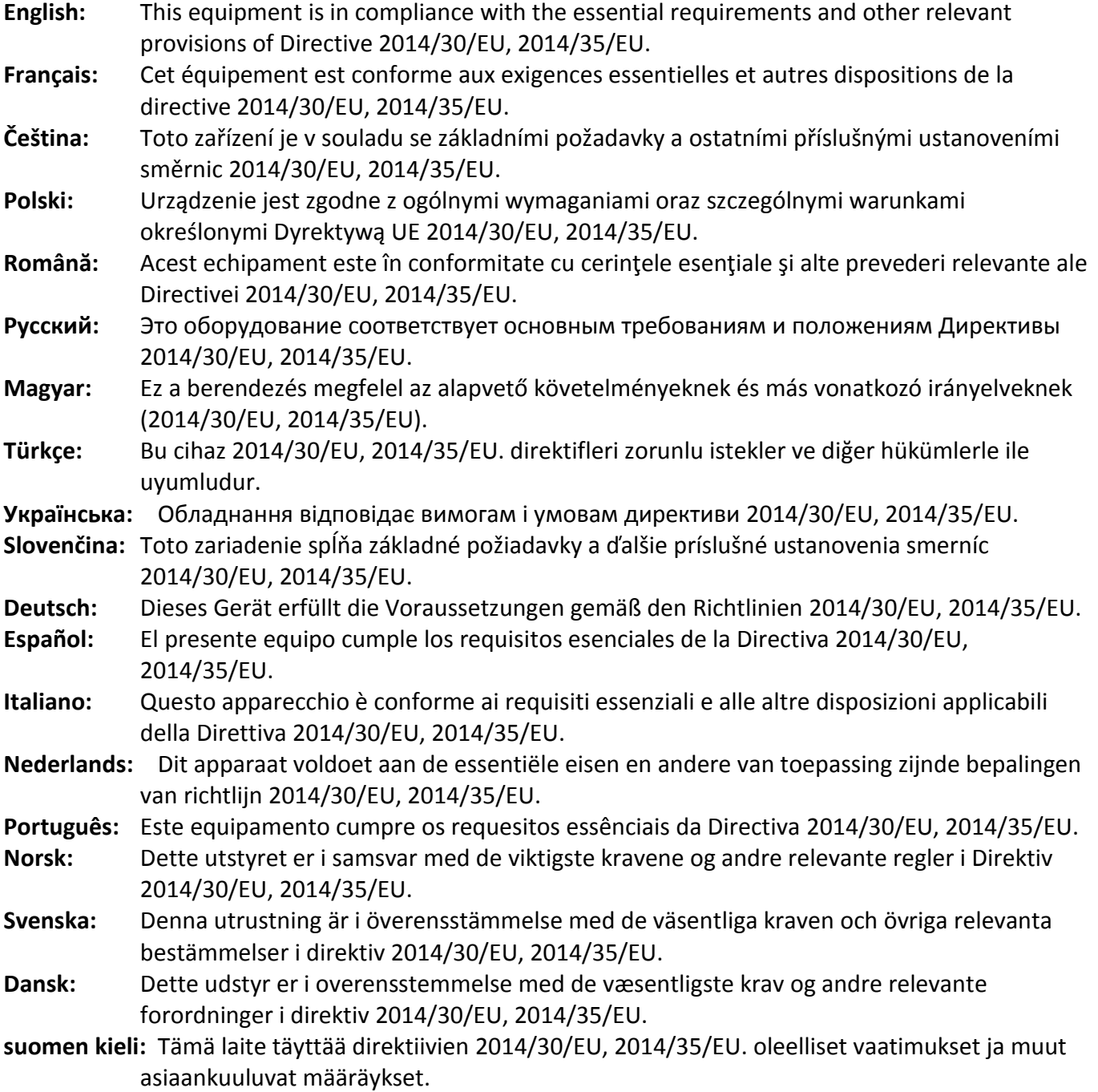

## FOR USE IN @ @ @ @ @ @ @ @  $\begin{array}{ccccc} \textbf{0} & \textbf{0} & \text$ **80000000000**

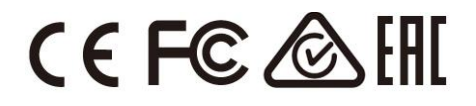

### **WEEE Directive & Product Disposal**

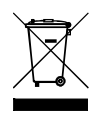

At the end of its serviceable life, this product should not be treated as household or general waste. It should be handed over to the applicable collection point for the recycling of electrical and electronic equipment, or returned to the supplier for disposal.

-----------------------------------------------------------------------------------------------------------------------

# **Declaration of Conformity**

We, Edimax Technology Co., Ltd., declare under our sole responsibility, that the equipment described below complies with the requirements of the European R&TTE directives.

**Equipment: USB 3.0 Gigabit Ethernet Adapter Model No.: EU-4308**

The following European standards for essential requirements have been followed:

**Directives 2014/30/EU**

EN 55032:2015 Class B EN 55024:2010 EN 61000-4-2: 2009 EN 61000-4-3: 2006+A1:2008+A2:2010 EN 61000-4-4: 2012 EN 61000-4-5: 2014 EN 61000-4-6: 2014+AC:2015 EN 61000-4-8: 2010 EN 61000-4-11: 2004 **Directives 2014/35/EU** Safety (LVD) : IEC 60950-1:2005 (2<sup>nd</sup> Edition)+Am 1:2009+Am 2:2013 EN 60950-1:2006+A11:2009+A1:2010+A12:2011+A2:2013 a company of : Edimax Technology Europe B.V. Edimax Technology Co., Ltd. Fijenhof 2, No. 278, Xinhu 1st Rd., 5652 AE Eindhoven, Neihu Dist., Taipei City, The Netherlands Taiwan **Signature:** Printed Name: Vivian Ma Title: Director Edimax Technology Europe B.V.Date of Signature: June, 2017 Signature: CE Printed Name: Albert Chang Title: Director Edimax Technology Co., Ltd.

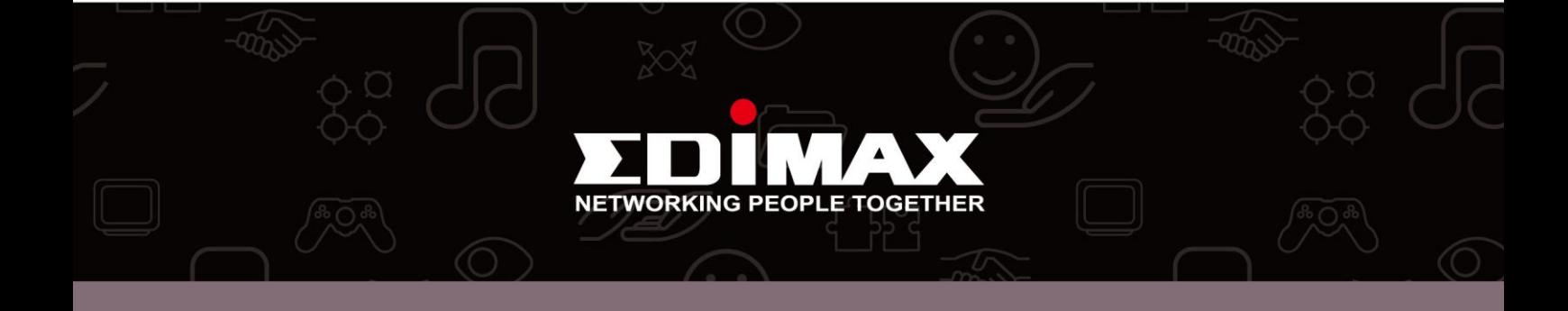